## **University of the Incarnate Word Information Resources Division How-To Document**

# **Prevent Senders from Being Quarantined**

The Office 365 spam quarantine system replaces the 'Junk Mail' function in your email account.

To ensure you get the emails you want in your inbox, you can specify senders which are 'safe' and will not be quarantined.

#### **To prevent senders from being quarantined:**

- **FIRST: Release the desired email from the quarantine to your inbox using the 'Understanding the Office 365 Quarantine Digest' or 'Viewing the Office 365 Quarantine' how-to**
- **Mac users will need to use the Outlook Web Application to manage their allowed senders, as there is no way to do it in the Outlook application for Mac.**

#### **If you use the Outlook desktop Application:**

- Select the email that you released to your inbox
- Click the small arrow next to 'Junk' on the toolbar at the top of the screen

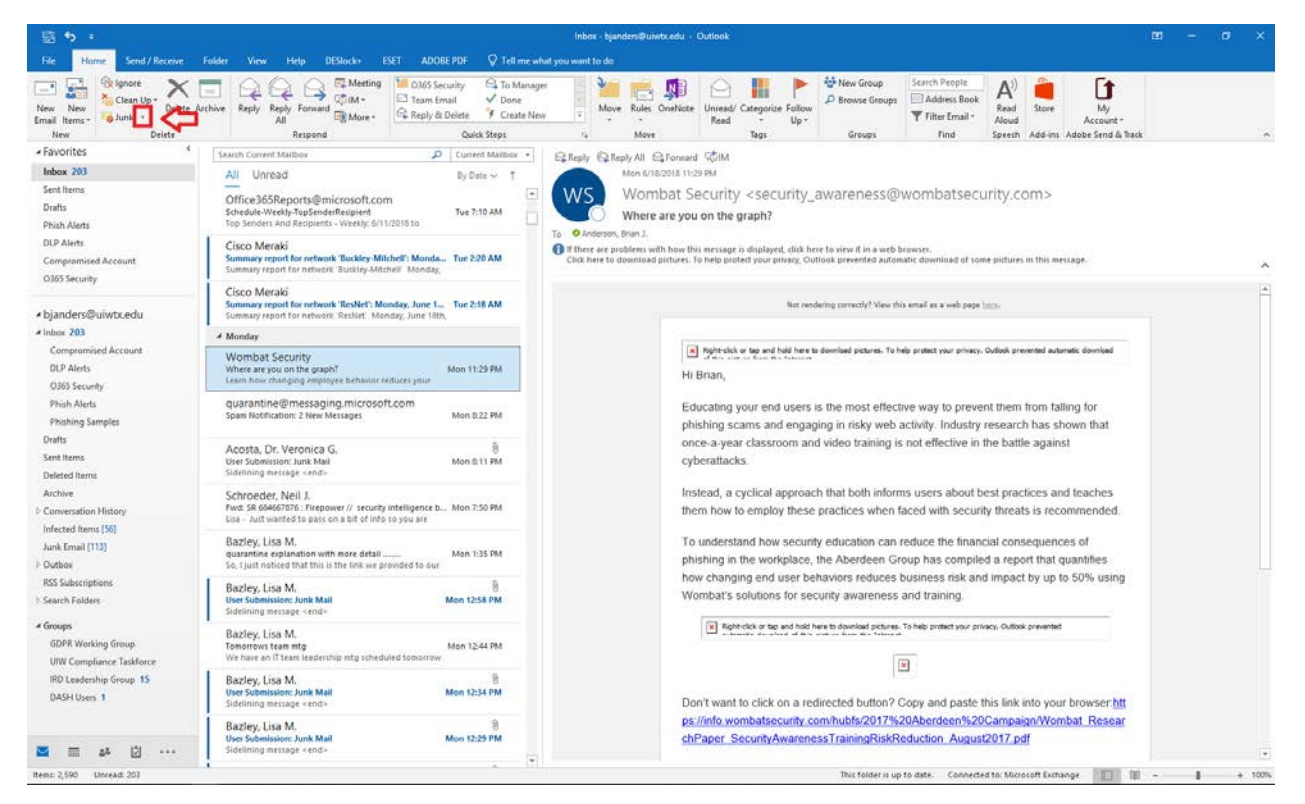

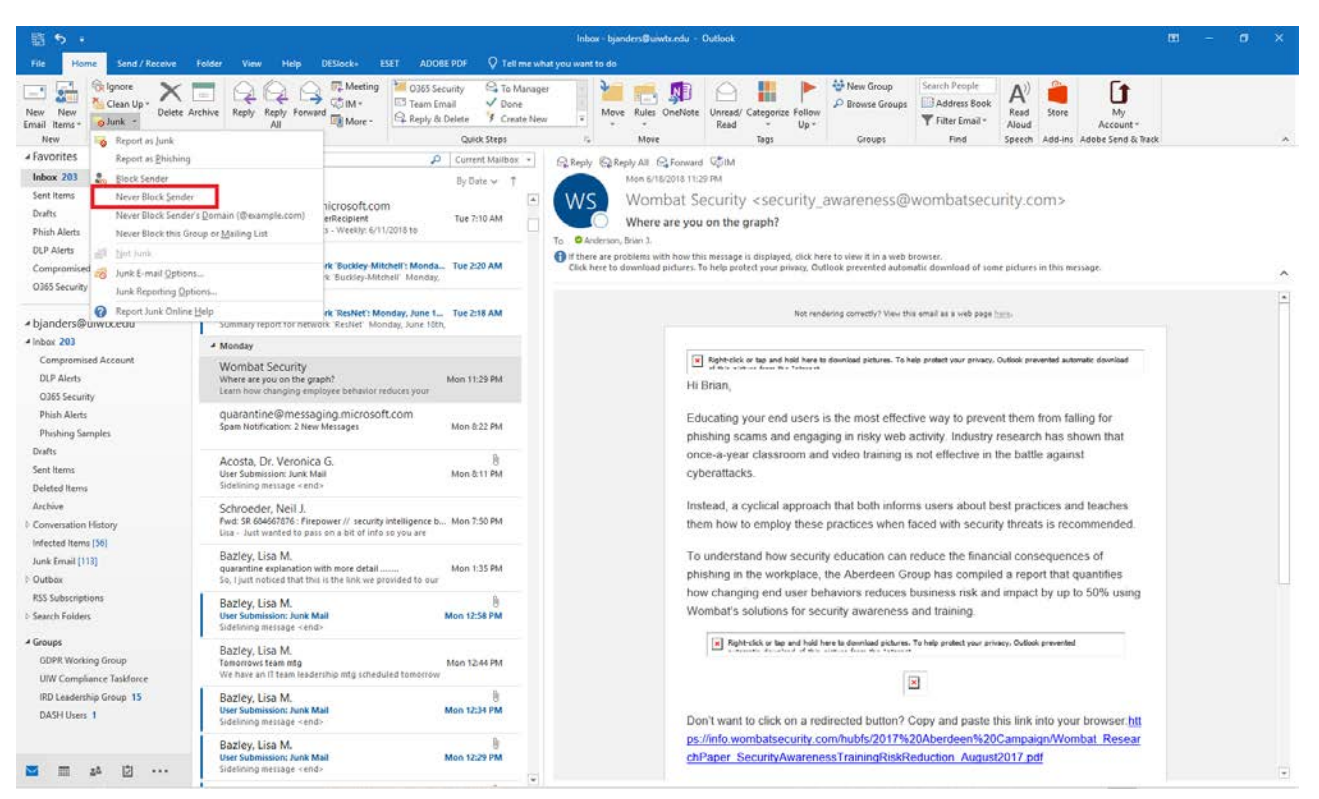

- Select 'Never Block Sender' from the menu

#### **If you use the Outlook Web Application (webmail)**

- Click on the email you released and copy or write down the address of the sender

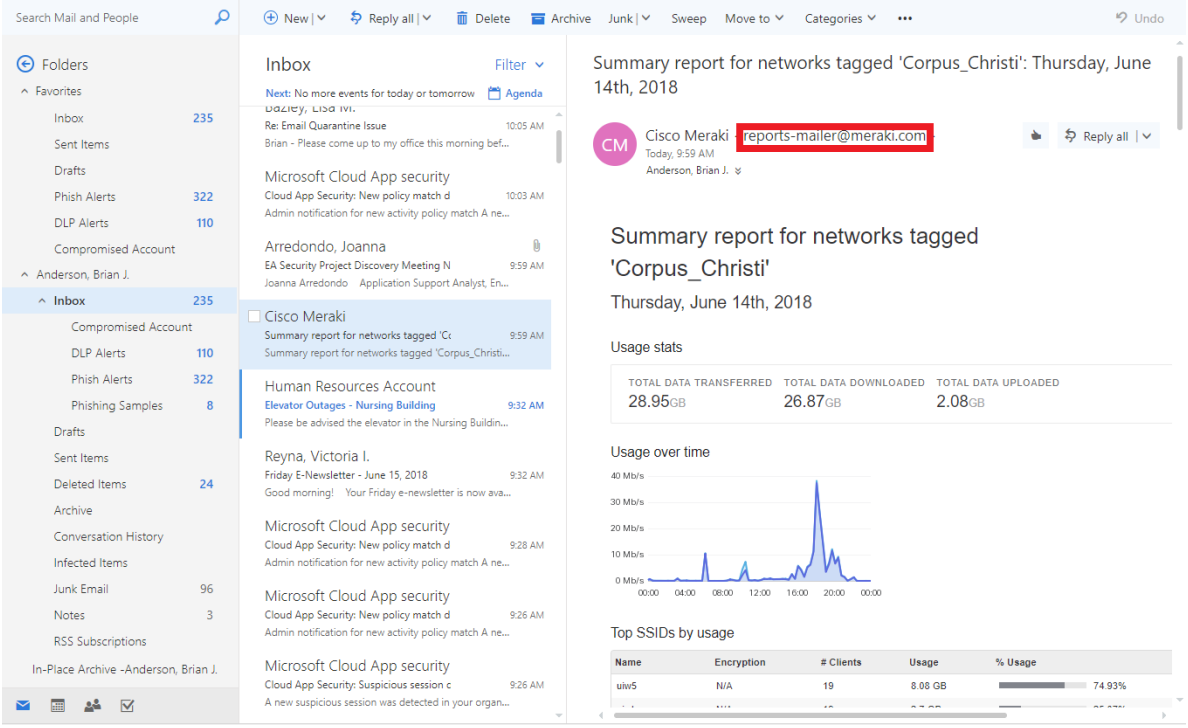

- Click the gear icon  $\frac{35}{100}$  in the top right-hand corner

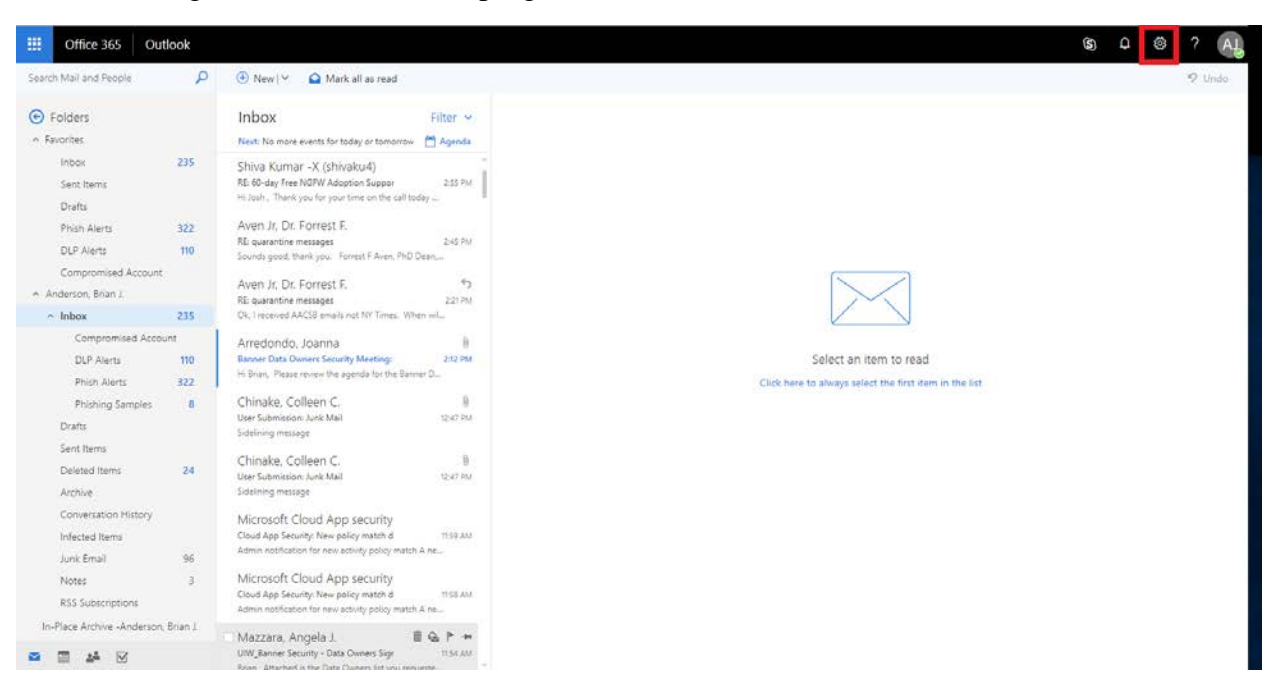

- Click 'Mail' on the bottom right

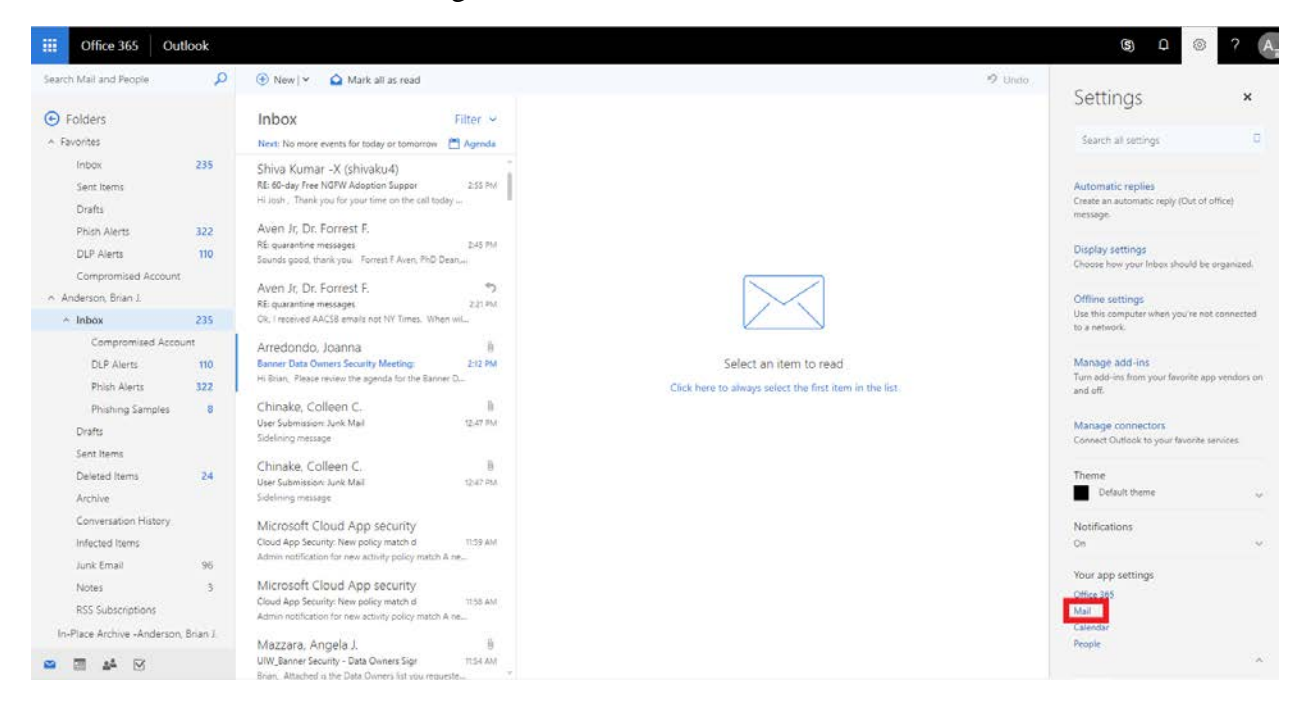

- Select 'Block or Allow' under 'Accounts' on the menu that appears on the left

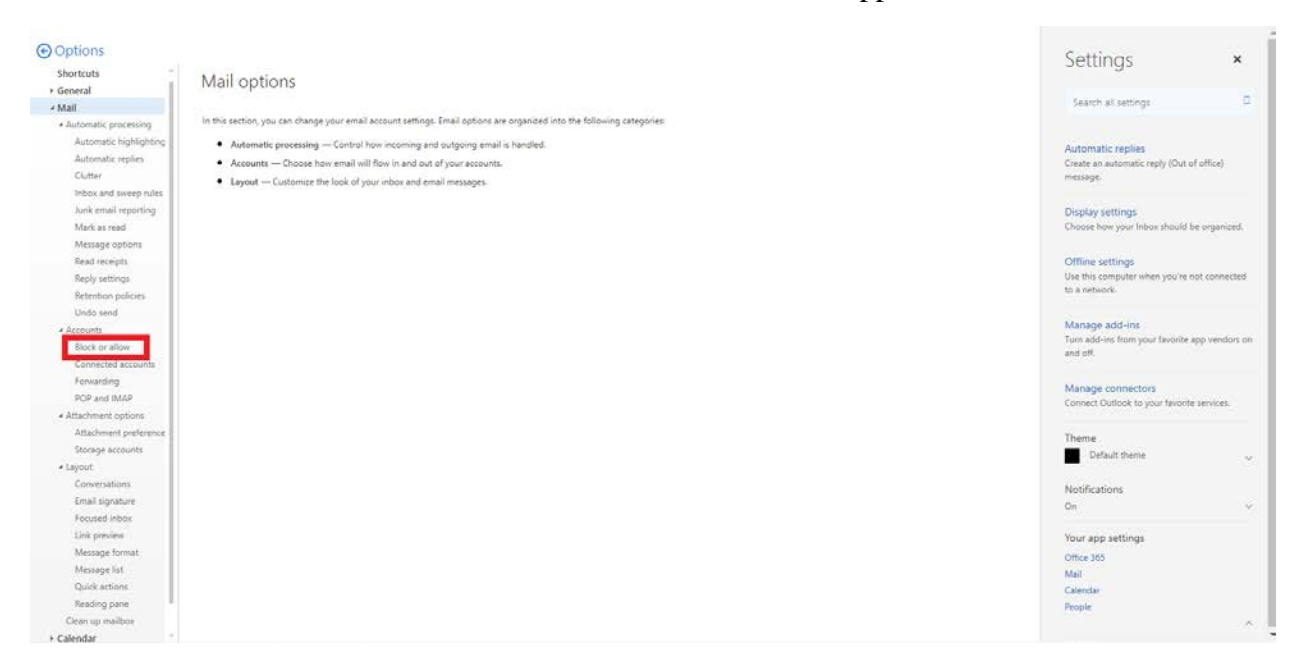

- Add the email address to the 'Safe Senders and Recipients' list

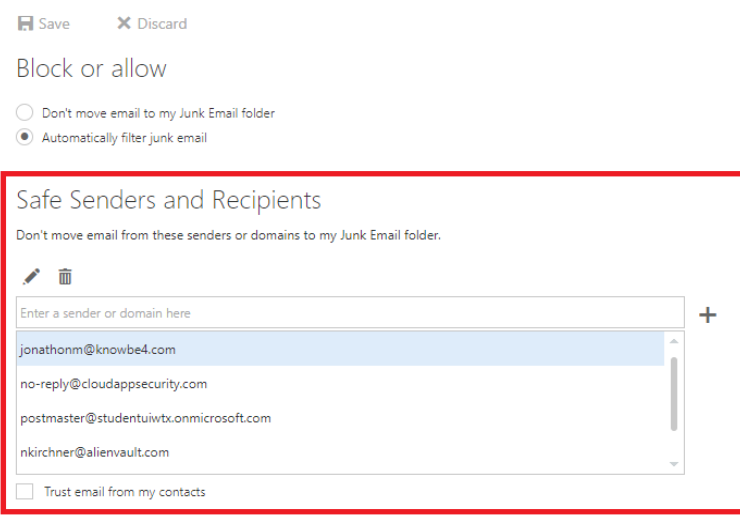

- Enter the address collected earlier into the '*Enter a sender or domain name here*' field [\(reports-mailer@meraki.com](mailto:reports-mailer@meraki.com) in this example) then click the plus (+) sign next to the field.

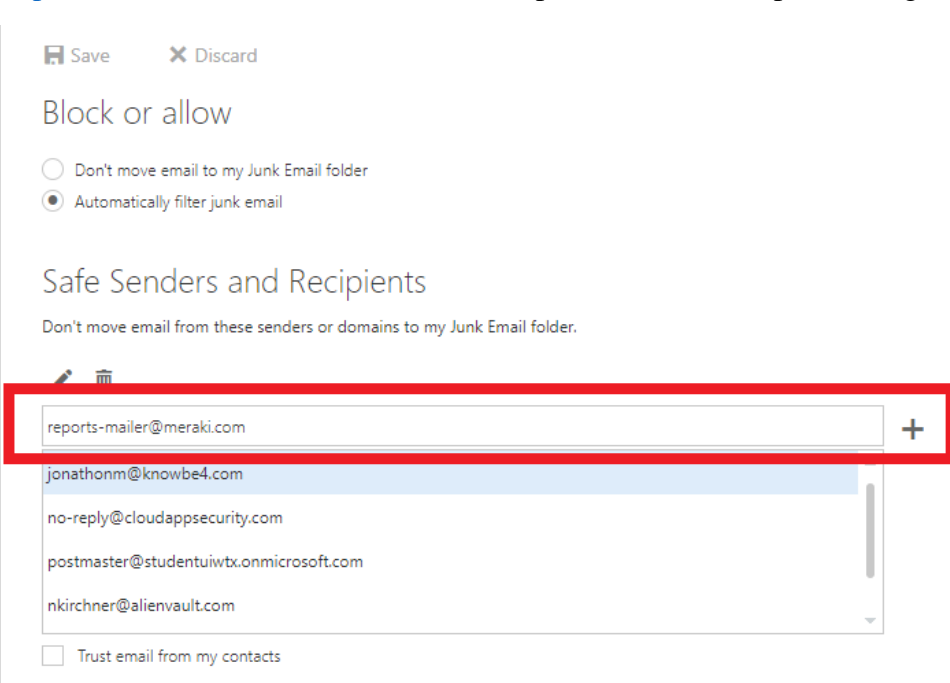

- Click the 'Save' icon at the top to complete the process

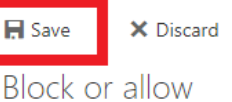

O Don't move email to my Junk Email folder

Automatically filter junk email

### Safe Senders and Recipients

Don't move email from these senders or domains to my Junk Email folder.

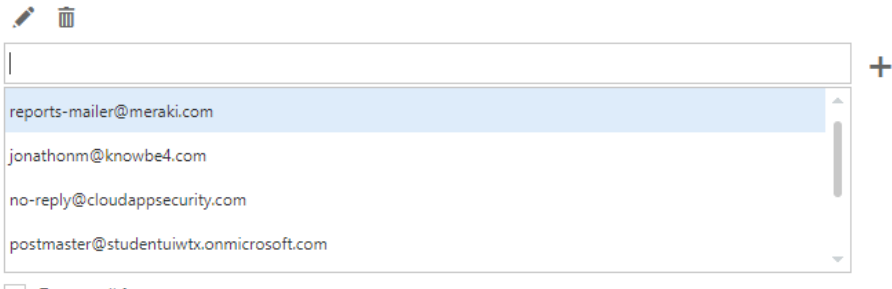

Trust email from my contacts

Related How-Tos:

To check the contents of your quarantine any time, without waiting for the digest email, read the 'Understanding the Quarantine Digest' how-to on the IRD FAQ website.

To modify your 'Safe Senders' and 'Blocked Senders' list to prevent senders from or force senders to the quarantine, read the 'Viewing the Office 365 Quarantine' how-to on the IRD FAQ website.